Bitget目前已提供了严格的身份认证机制(KYC)及相关的反洗黑钱机制,确保Bi tget上任何使用者均是处于资金安全的环境下。另外,早前因为币市急剧变动,Bit get官方亦建立了2亿美元的交易保护基金,以作为投资者资产的安全保护措施。该 保护基金目前价值约2亿美元,包括6,000个BTC和8,000万个USDT。

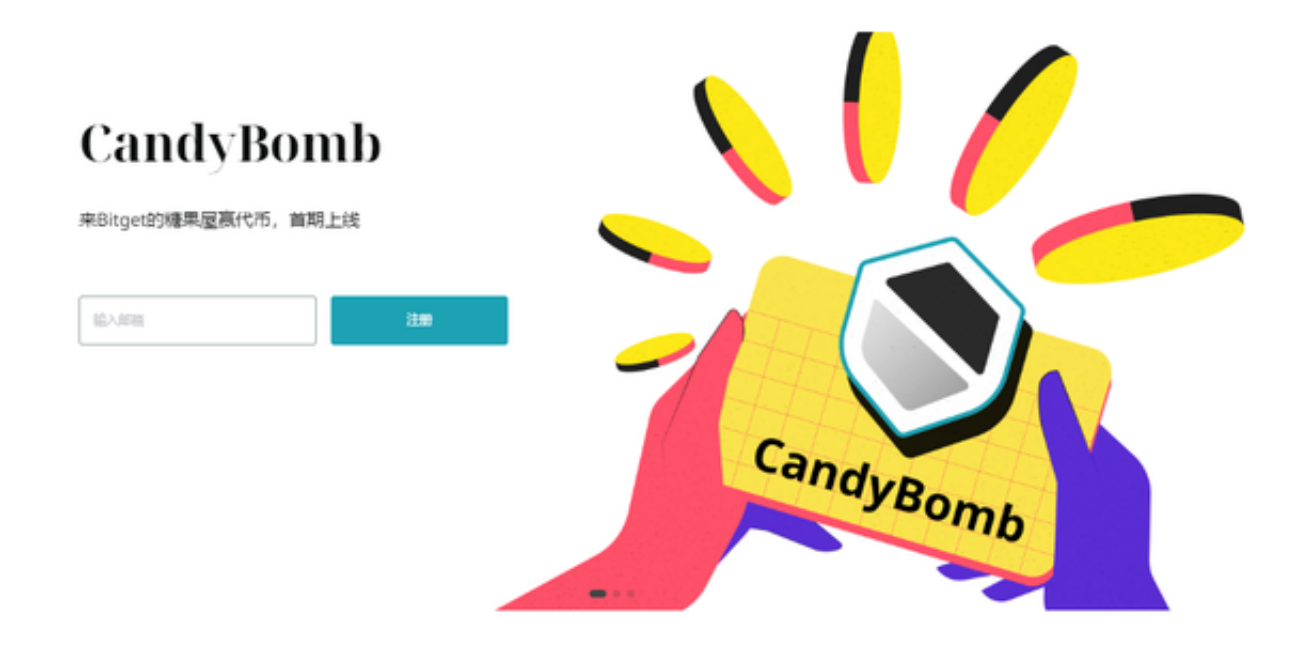

 在Bitget登陆的过程中,要注意账户安全。为了保障账户安全,用户需要设置强密 码、启用谷歌验证或短信验证,设置IP白名单等。除此之外,用户还需要注意平台 钓鱼网站的存在,保护账户不受欺诈。通过上述方式来确保账户安全和数字资产安 全,降低数字资产交易的风险。

Bitget交易APP的下载方式有以下几种:

A.在官方网站下载: 用户可以在Bitget交易APP的官方网站上下载安装包, 然后进 行安装。

B.在应用商店下载:用户可以在苹果应用商店或安卓应用商店中搜索Bitget交易A PP,并进行下载安装。

 C.在第三方网站下载:用户也可以在一些第三方网站上下载Bitget交易APP的安装 包,但需要注意安全性和可靠性。

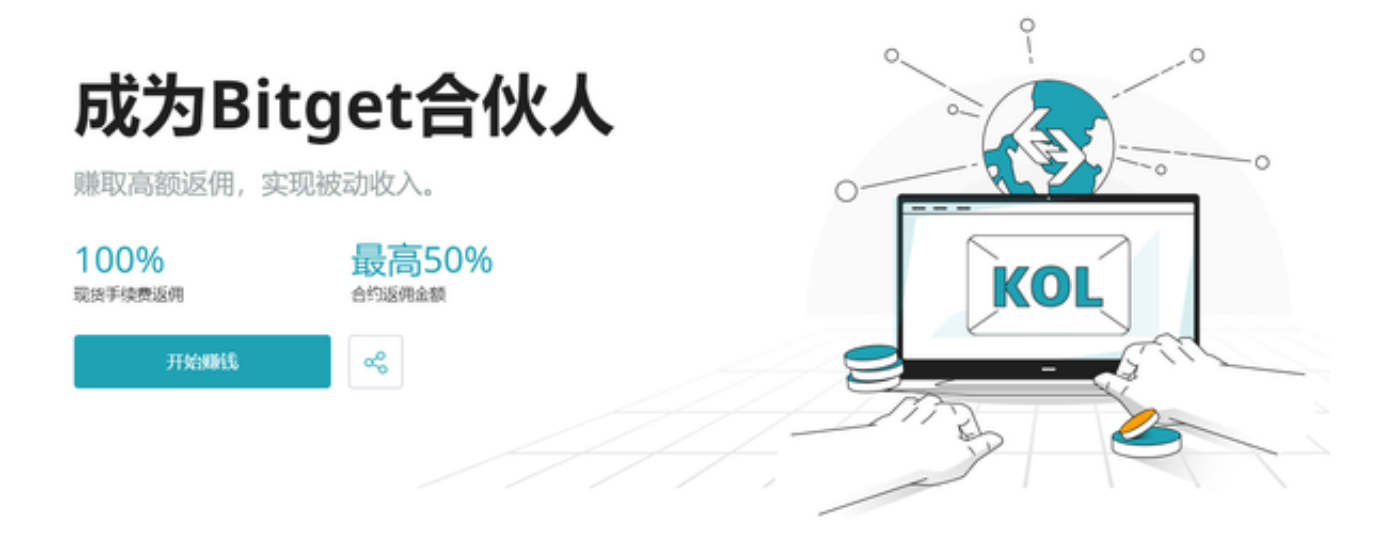

安装Bitget交易APP的步骤如下:

A.下载安装包:用户可以在官方网站或应用商店下载Bitget交易APP的安装包。

B.安装APP: 下载完成后, 用户需要打开安装包, 按照提示进行安装。

 C.注册账号:安装完成后,用户需要注册一个Bitget交易APP的账号,填写相关信 息并进行身份验证。

D.登录APP:注册完成后,用户可以使用账号和密码登录Bitget交易APP。

Bitget注册方法: 登录Bitget官网, 选择"邮箱/手机号码注册",输入"邮箱/手 机号码"- "设置密码"- "确认密码",勾选"用户协议",等待邮箱/手机短信验 证码,完成注册。

 为了进一步保障用户的账户安全,Bitget提供了IP白名单设置。只有在指定的IP地 址下才能进行登陆和操作。用户可以在安全设置中进行IP白名单的设置,添加或删 除指定的IP地址。